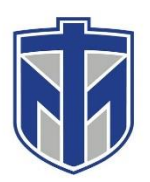

## **How to Use Phone Directory**

This tutorial will show you how to locate people you would like to call in the Phone Directory.

## **Contents**

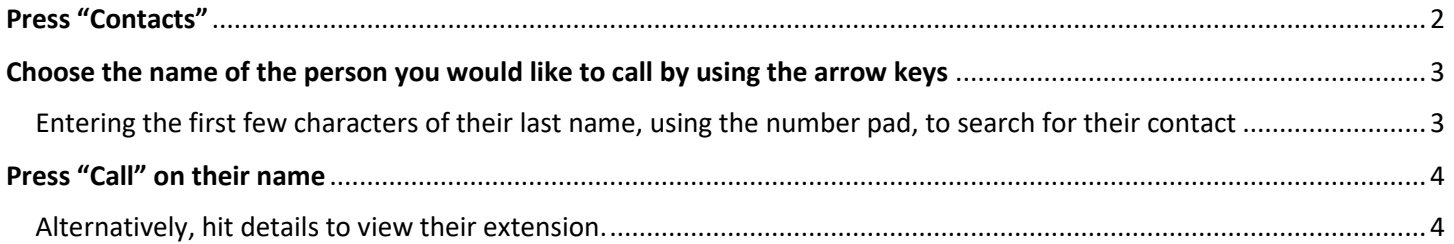

## <span id="page-1-0"></span>Press "Contacts"

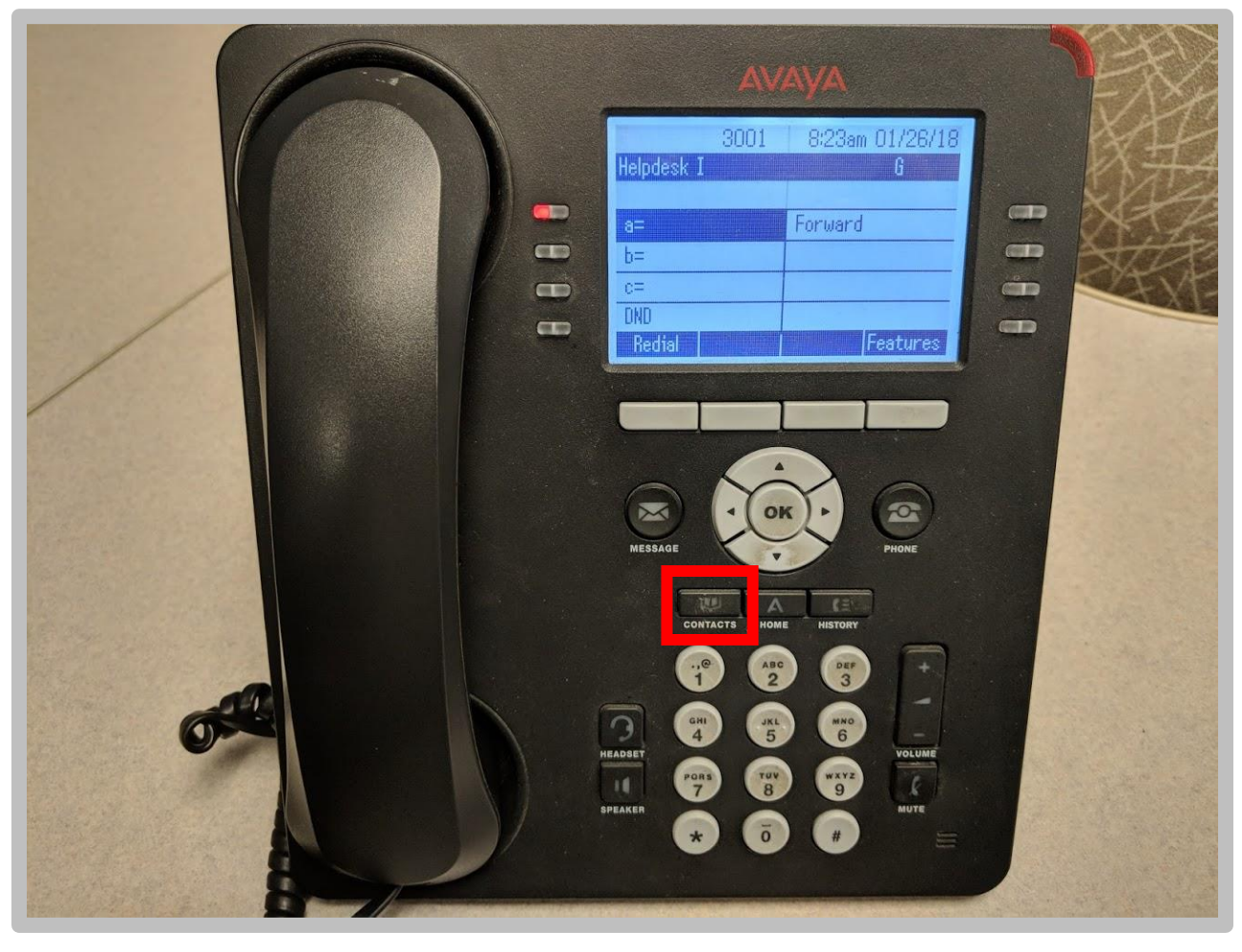

<span id="page-2-0"></span>Choose the name of the person you would like to call by using the arrow keys

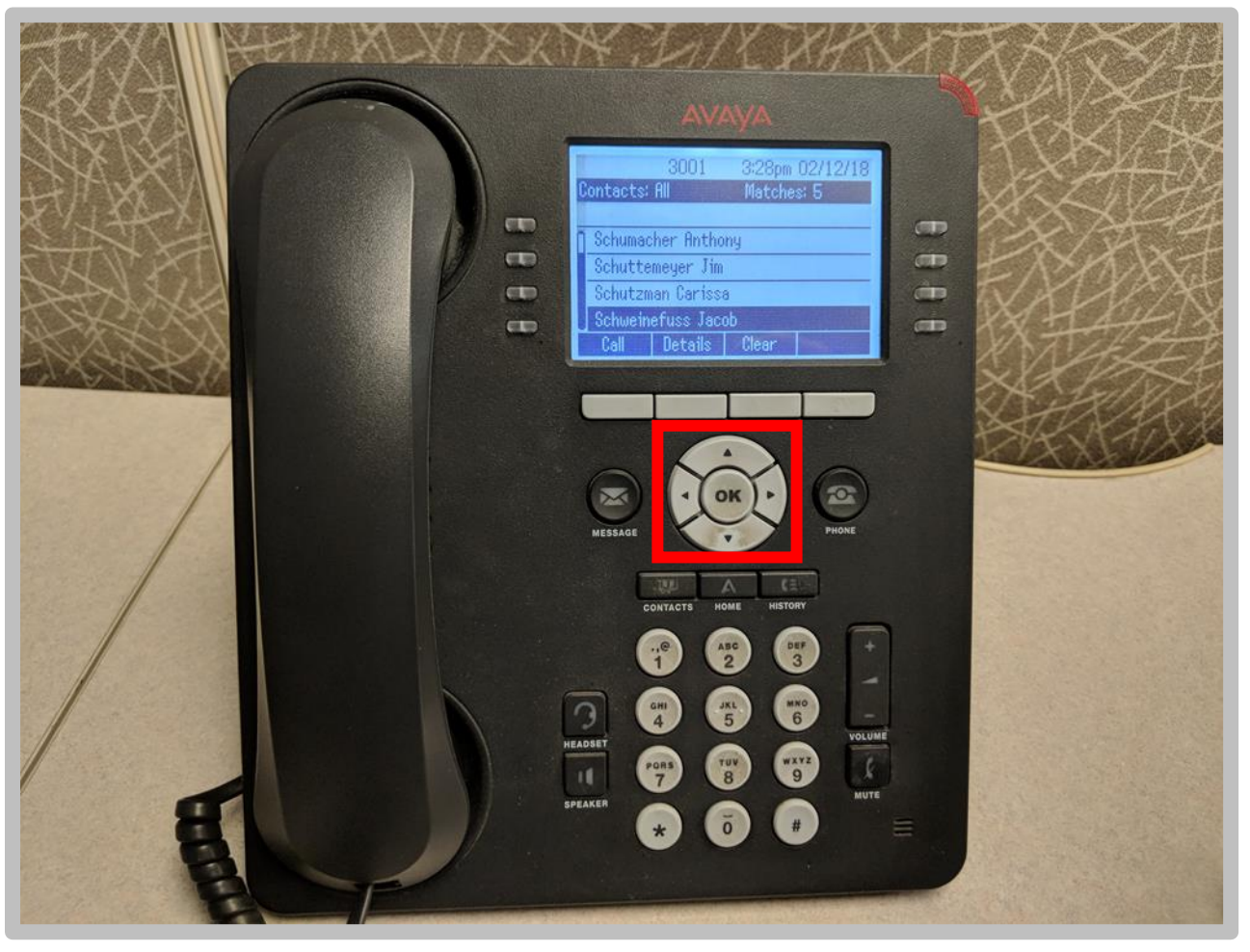

<span id="page-2-1"></span>Entering the first few characters of their last name, using the number pad, to search for their contact

## <span id="page-3-0"></span>Press "Call" on their name

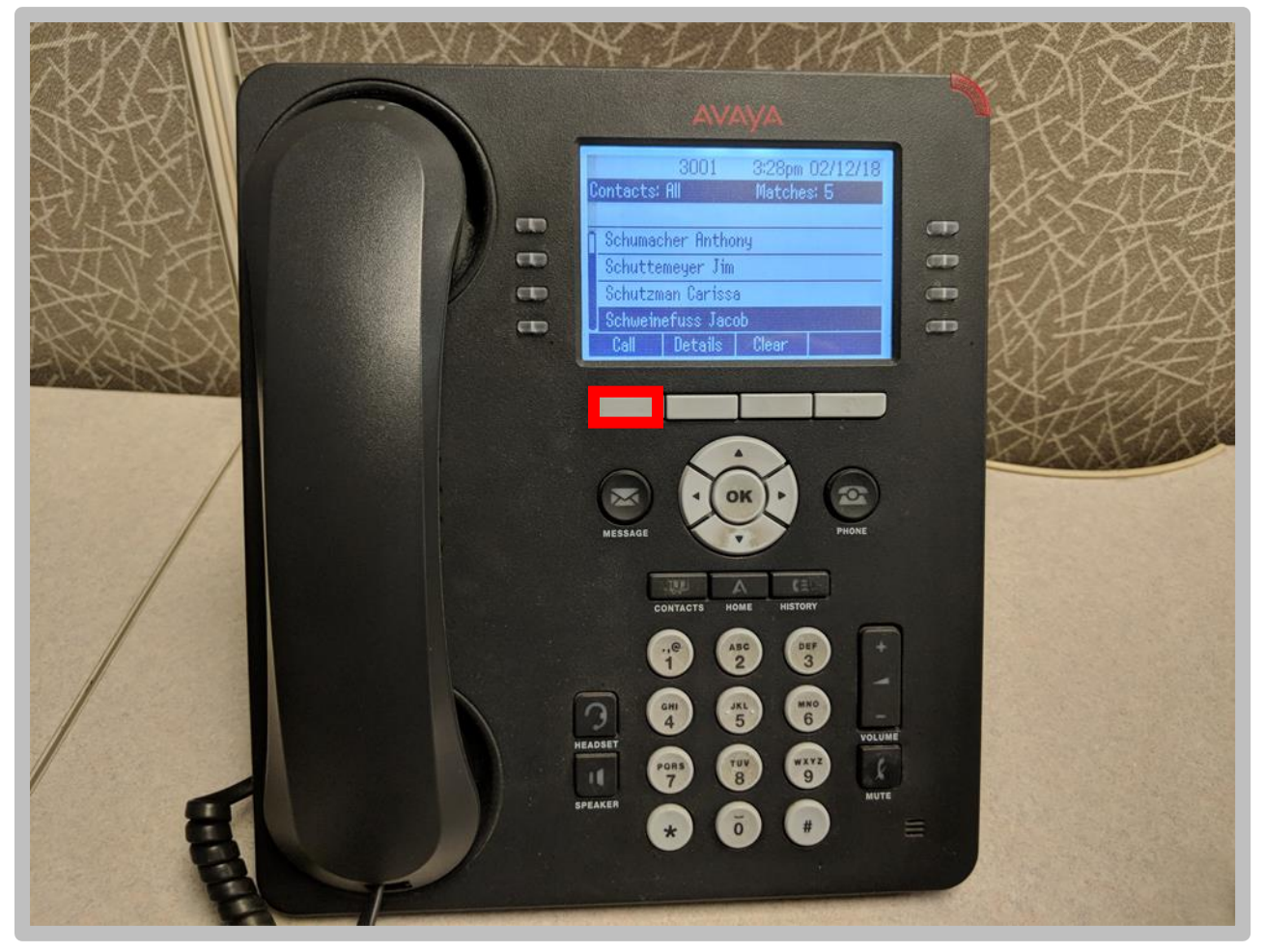

<span id="page-3-1"></span>Alternatively, hit details to view their extension.